## Running a test from a location

## **Step One**

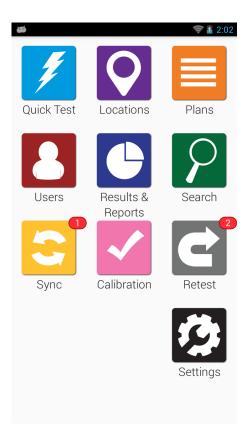

From the **Home Screen**, tap the **Locations** app.

## **Step Two**

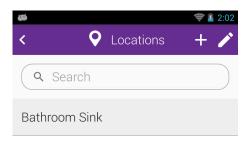

Tap the location that you want to test.

## **Step Three**

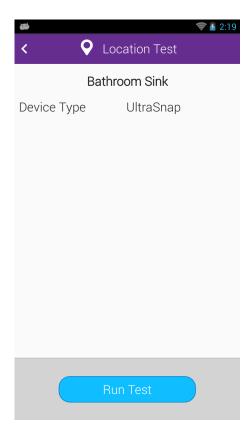

Insert your test device and tap  ${\bf Run\ Test}.$